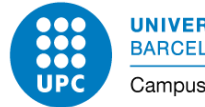

# **MyCitaPrèvia. Documentació per a l'administrador d'una instància.**

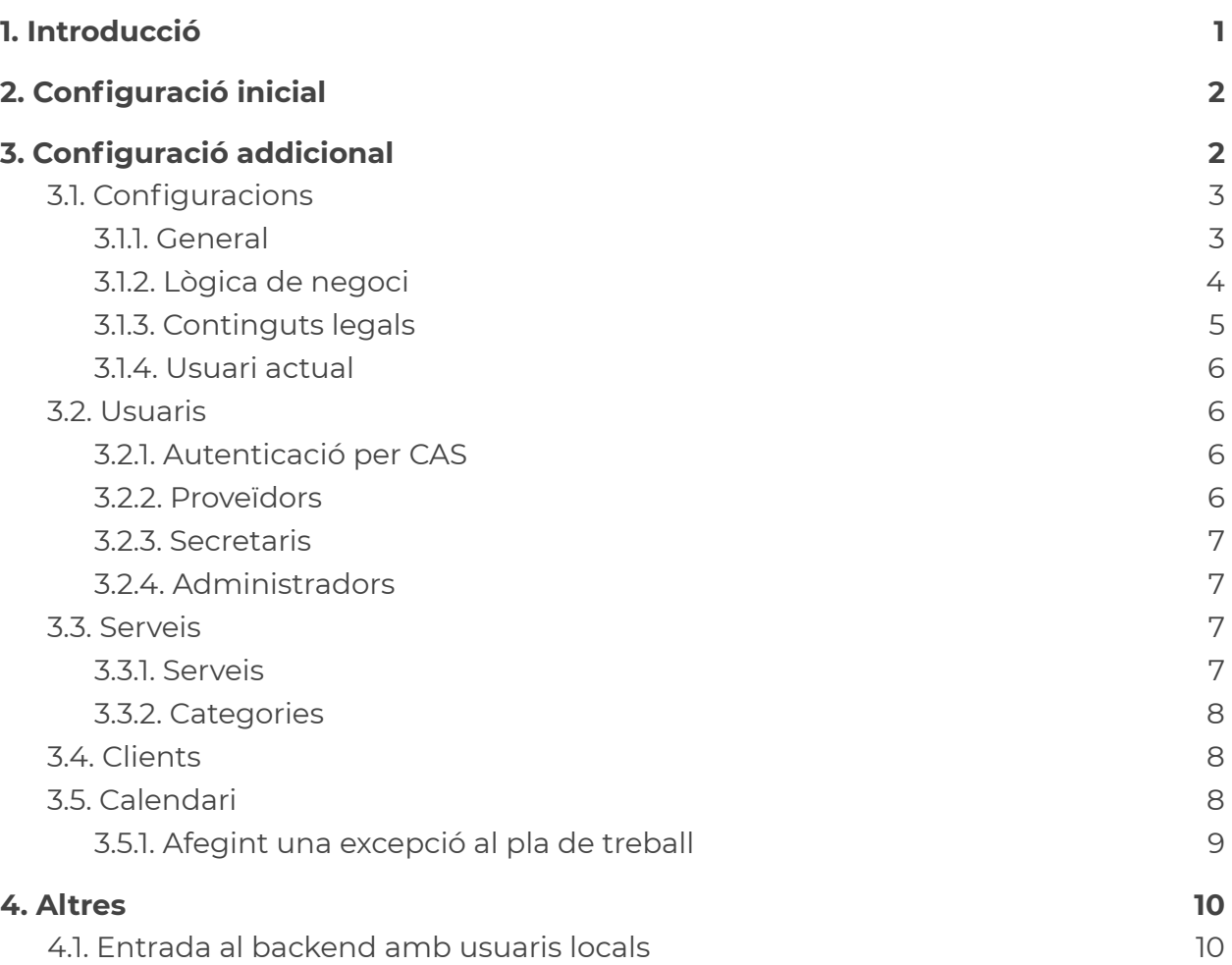

# <span id="page-0-0"></span>**1. Introducció**

Aquest manual conté la informació necessària per configurar una instància del servei MyCitaPrèvia amb els seus corresponents serveis i les persones proveïdores d'aquests serveis.

**UNIVERSITAT POLITÈCNICA DE CATALUNYA BARCELONATECH** Campus del Baix Llobregat

# <span id="page-1-0"></span>**2. Configuració inicial**

El primer cop que s'accedeix a la instància ([https://mycitaprevia.upc.edu/nom\\_instància\)](https://mycitaprevia.upc.edu/nom_inst%C3%A0ncia) ens apareix una pantalla inicial de configuració en que cal omplir tots els camps i on s'estableix el nom i la contrasenya de l'usuari administrador. Tota la informació que s'introdueix aquí es pot modificar posteriorment el *backend* de l'aplicació (vegeu 3.1.1.). Introduïu preferentment un usuari UPC i un correu UPC i així podreu usar el sistema d'autenticació UPC.

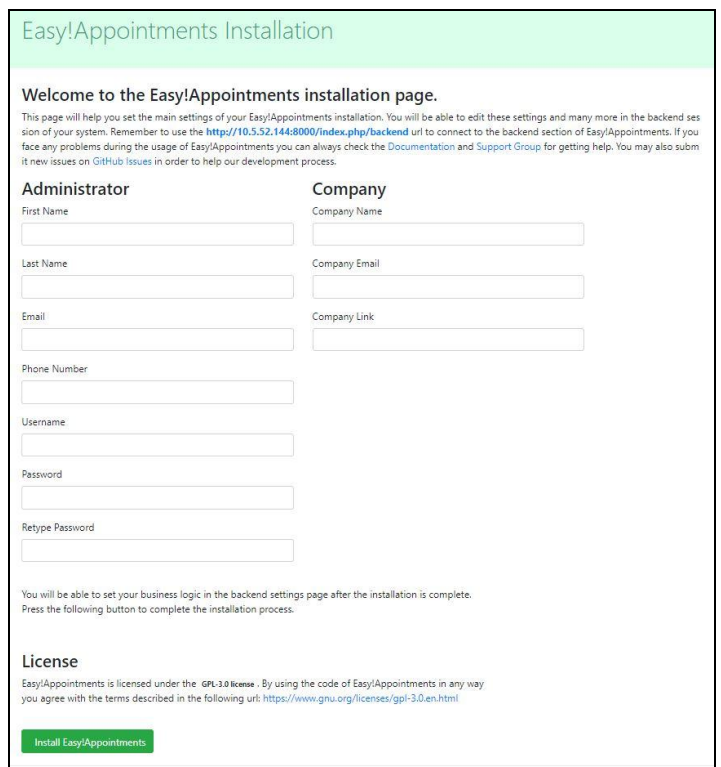

# <span id="page-1-1"></span>**3. Configuració addicional**

La configuració del MyCitaPrèvia es fa per una interfície d'administració o *backend* i hi podeu accedir amb l'enllaç "Entra" que hi ha al peu de la pàgina principal.

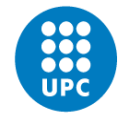

A la pantalla principal del backend es troben les opcions generals de configuració, per crear, modificar o eliminar serveis, proveïdors, usuaris, etc. Us expliquem les funcionalitats de cada apartat de dreta a esquerra i ens saltem l'apartat "Sortida" que senzillament ens permet sortir del sistema.

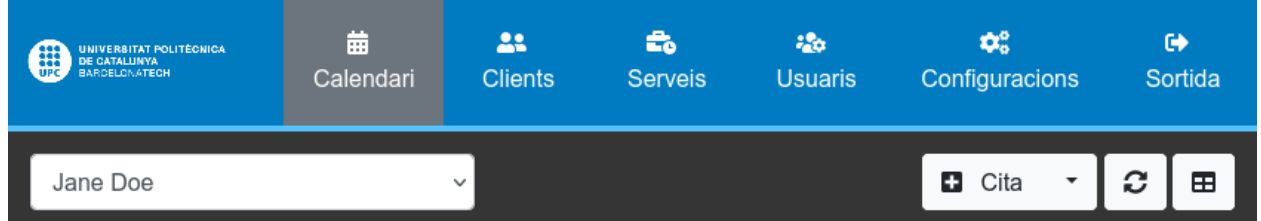

## <span id="page-2-0"></span>3.1. Configuracions

## <span id="page-2-1"></span>**3.1.1. General**

En aquesta pestanya podeu modificar, entre d'altres, part de la informació que heu introduït a la pàgina de configuració inicial. Us destaquem:

- Nom de l'organització: és el títol que apareixerà a la pàgina principal i també serà el nom del remitent dels correus electrònics de notificació.
- Correu de l'organització: és l'adreça que s'utilitzarà com a remitent de les notificacions del sistema. Us recomanem una adreça de l'estil [no-reply@hood.upc.edu](mailto:no-reply@hood.upc.edu) per tal d'evitar trencar la lògica de la cita prèvia.
- Notificacions al clients: cal activar-ho perquè el sistema enviï correus electrònics.
- CAPTCHA: recomanem activar-lo per evita el correu brossa.
- Número de telèfon: activeu si voleu que aquest camp sigui obligatori.
- Qualsevol proveïdor: deixeu-ho activat perquè a MyCitaPrèvia, per defecte, no deixem que el client triï el proveïdor del servei.

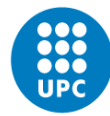

Campus del Baix Llobregat

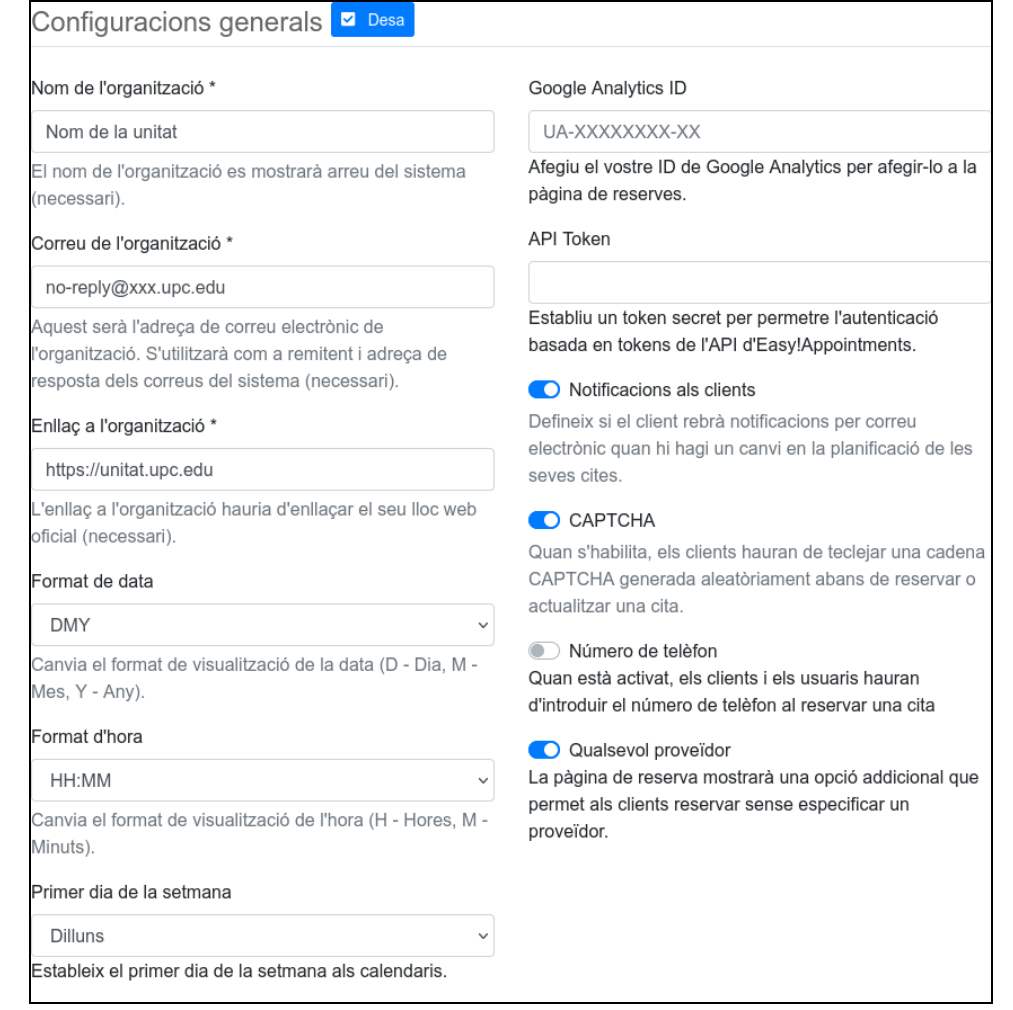

#### <span id="page-3-0"></span>**3.1.2. Lògica de negoci**

En aquest apartat, podeu definir els horaris genèrics de la vostra instància i de tots els vostres serveis. Escolliu una hora d'inici i una hora de finalització per cada dia de la setmana i després, si cal, afegiu els descansos convenients (per exemple la pausa del dinar). Posteriorment, per a cada usuari proveïdor, podeu ajustar l'horari i les pauses. Al final, l'horari d'atenció d'un servei estarà configurat pels horaris dels proveïdors.

**Atenció**, el botó "Aplica-ho a tots els proveïdors" sobreescriu els horaris dels proveïdors amb l'horari genèric de l'organització!

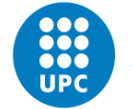

Finalment, en aquesta pestanya podem configurar el **Temps límit de reserva**. Aquest paràmetre estableix els temps d'antelació amb el que es pot reservar una nova cita o modificar-ne una d'existent.

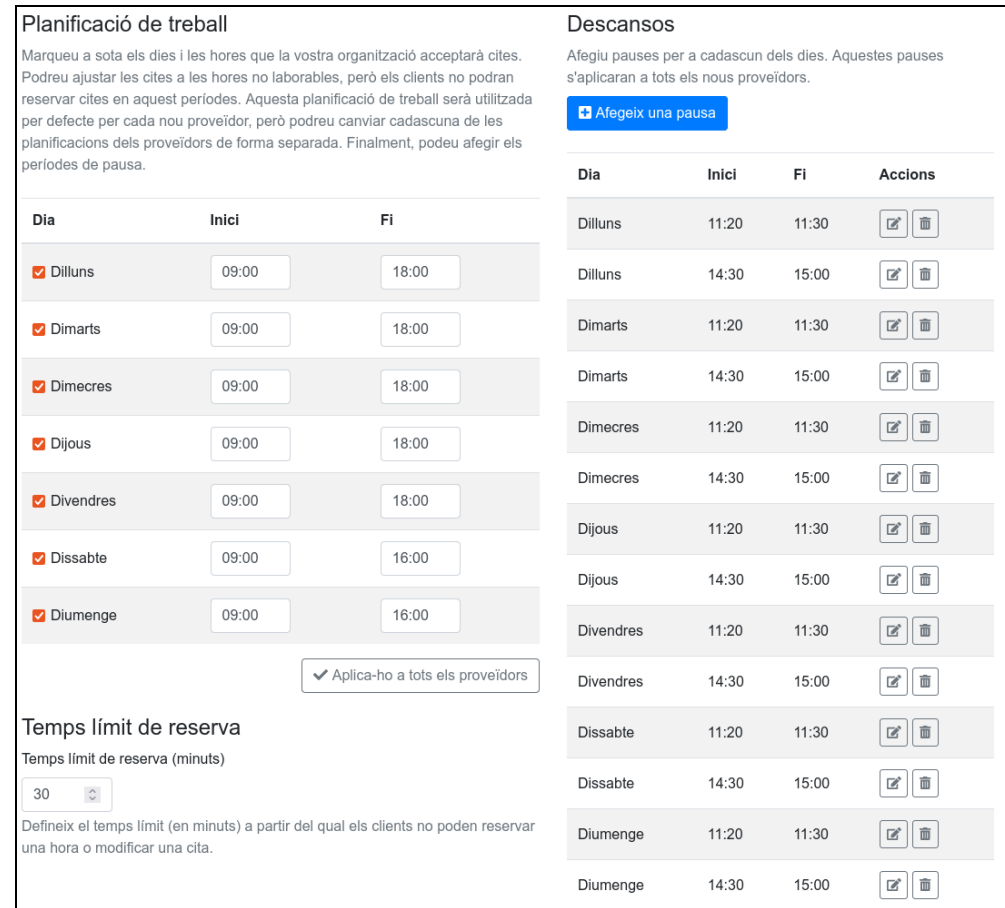

#### <span id="page-4-0"></span>**3.1.3. Continguts legals**

En aquesta pestanya podeu activar 3 avisos legals i introduir o modificar els textos que es mostren quan l'usuari desitja més informació.

Us facilitem una proposta de Política de privacitat que podeu actualitzar amb les dades de la vostra unitat.

Si voleu que la informació aparegui en els 3 idiomes activats us recomanem que en els textos legals que activeu, hi poseu també la traducció als altres idiomes.

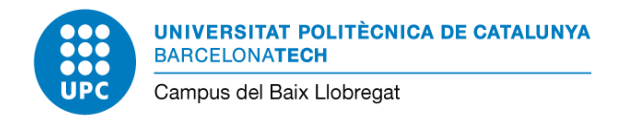

### <span id="page-5-0"></span>**3.1.4. Usuari actual**

En aquest apartat, podeu modificar les dades de l'usuari administrador que heu introduït al principi. I per a la resta d'usuaris, aquí podran modificar les seves dades. En tot cas, les seves dades no són visibles per als usuaris que no tenen accés al backend.

## <span id="page-5-1"></span>3.2. Usuaris

En aquesta secció, es gestionen els usuaris interns del sistema (els que no són clients) que són els Proveïdors, els Secretaris i els Administradors. Les dades que introduïm per a tots ells són pràcticament iguals, en destaquem alguns punts importants:

- Introduïu correctament el correu electrònic i activeu les notificacions perquè l'usuari, si s'escau, rebi notificacions.
- Configureu correctament la zona horària de l'usuari.

### <span id="page-5-2"></span>**3.2.1. Autenticació per CAS**

Si volem que un usuari s'autentiqui per CAS caldrà que posem el seu nom d'usuari UPC i la seva adreça UPC de forma correcta. Tot i així, **encara caldrà posar una contrasenya que permetrà l'autenticació en local de l'usuari.** Per tant, **aconsellem posar una contrasenya llarga (més de 20 caràcters) i segura (aleatòria) que podem usar per a tots els usuaris UPC i que no donarem als usuaris**.

#### <span id="page-5-3"></span>**3.2.2. Proveïdors**

Són els usuaris que proveeixen algun dels serveis que oferim amb cita prèvia. Per aquests usuaris cal marcar quin serveis ofereixen.

També tenim una pestanya "Planificació de treball" on ajustarem l'horari que aquell usuari dedica a atendre els serveis que oferim per cita prèvia. Recordeu que l'horari que us apareix per defecte és el que hem fitxat per a l'organització.

Serveis

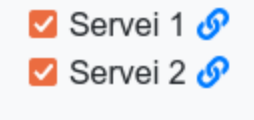

Si tenim més d'un proveïdor per un servei i per una franja de temps concreta, sempre s'assignarà la primera cita al primer proveïdor.

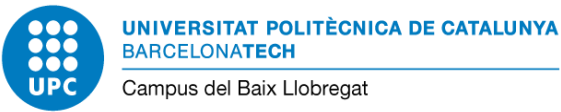

## <span id="page-6-0"></span>3.2.3. Secretaris

Els secretaris són usuaris que gestionen les cites dels seus proveïdors. Està pensat sobretot pels casos en que els proveïdors no gestionen la seva agenda i deleguen aquesta funció en una altra persona que actua de secretari.

## Proveïdors

**V** Jane Doe **V** Joe Dew

Pel secretaris, cal marcar per a quins proveïdors gestionen les cites.

#### <span id="page-6-1"></span>**3.2.4. Administradors**

Els administradors tenen tots els permisos del sistema. Són per tant els únics que poden fer totes les tasques d'aquest manual (com crear usuaris, modificar horaris, crear serveis, etc.).

## <span id="page-6-2"></span>3.3. Serveis

Els administradors del sistema poden crear el serveis que oferirà la instància de MyCitaPrèvia.

#### <span id="page-6-3"></span>**3.3.1. Serveis**

Aspectes a tenir en compte a l'hora de crear serveis:

- El nom i la descripció no són multidioma.
- Poseu el preu a zero si no voleu que es mostri aquest concepte.
- Tipus de disponibilitats:
	- **Fixa**: les ranures de temps comencen a partir de l'hora d'inici amb la durada establerta.
	- **Flexible**: independentment de la durada de les cites, la disponibilitat sempre començarà en el següent interval de 15 minuts (per defecte). Per exemple, si tenim una cita de 10 minuts es podrien oferir les cites a les 08:00, 08:15, 08:30, 08:45, etc. Si es reserva primer la cita de les 08:00, s'oferiran les següents cites a les 8:10, 8:25, 8:40, etc.
- Nombre d'assistents: si poseu més d'1, permetreu que més d'una persona se li assigni aquella franja amb el mateix proveïdor. És a dir, un mateix proveïdor haurà d'atendre més d'una persona a la vegada.
- Ubicació: indiqueu clarament la ubicació física del servei o indiqueu que és un servei no presencial si s'escau.

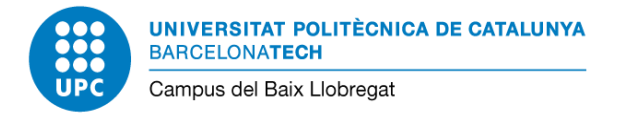

### <span id="page-7-0"></span>**3.3.2. Categories**

A la pestanya de categories, podeu crear unes classificacions que us permeten que en el desplegable inicial on es selecciona el servei, els serveis surtin ordenats per categories. Tingueu en compte que:

- La descripció de la categoria no és visible pel client.
- La categoria no és multiidioma.
- Cal que en el servei seleccionem la categoria.
- El serveis sortiran classificats en el desplegable en l'ordre de creació de les categories i després en l'ordre de creació dels serveis. Els serveis no categoritzats apareixeran al final en la categoria "- Sense categoria -".

## <span id="page-7-1"></span>3.4. Clients

En aquesta secció del backend, podrem veure tots els clients que han demanat cites a la nostra instància i totes les cites que han demanat, però heu de tenir en compte que **els clients poden esborrar les seves dades personals del sistema en qualsevol moment** i per tant podem no trobar clients o pot ser que no trobem tot el seu històric de cites.

Alguns detalls més a tenir en compte:

- El correu electrònic del client és l'element que l'identifica en el sistema. Un mateix client pot usar diverses adreces de correu electrònic en diverses ocasions en que demana cita.
- Els proveïdors i els secretaris tenen accés a aquesta secció i poden accedir a les cites clicant en l'enllaç corresponent.
- El camp "Notes" és d'ús intern i no és visible pel client.

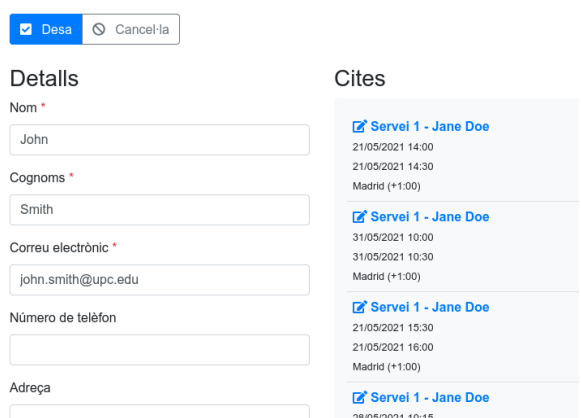

## <span id="page-7-2"></span>3.5. Calendari

En aquest apartat, es visualitzen les cites en forma de calendari i per tant és un bon lloc per veure i gestionar les cites. Segons els permisos dels usuaris es poden aplicar més o menys

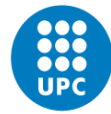

filtres, per exemple, els usuaris administradors poden veure els calendaris per proveïdor o per servei.

El calendari permet afegir noves cites, nous períodes de no disponibilitat o excepcions en el pla de treball. Això no afectarà a les cites existents que caldrà modificar manualment.

Si esborrem o modifiquem alguna cita, es notificarà per correu electrònic al client.

Vegeu el manual del Proveïdor per veure més detalls de la gestió de cites i de com afegir períodes de no disponibilitat.

<span id="page-8-0"></span>**3.5.1. Afegint una excepció al pla de treball**

Només els administradors del sistema poden afegir excepcions al pla de treball o modificar el pla de treball existent.

Les excepcions al pla de treball **estan pensades per definir des de zero l'horari d'un dia i d'un proveïdor**. Per tant, en l'excepció, es defineix una hora d'inici i de fi de la jornada i s'afegeixen els descansos que calgui per acabar de definir l'horari de treball del dia de l'excepció (funciona igual que quan editem el pla de treball d'un proveïdor).

En el calendari, amb el desplegable del costat del botó "+ Cita", ens apareixerà un botó "+ Excepció del Pla de Treball" que ens permetrà definir aquest horari excepcional del proveïdor.

Coses a tenir en compte:

- Si hi ha cites demanades prèviament per al període, caldrà reprogramar-les si s'escau.
- L'excepció del pla de treball només afecta a un proveïdor. No afecta a la resta de proveïdors.

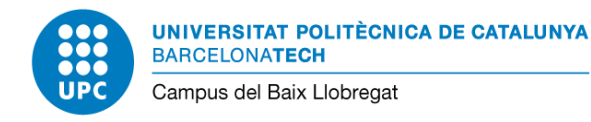

# <span id="page-9-0"></span>**4. Altres**

## <span id="page-9-1"></span>4.1. Entrada al backend amb usuaris locals

**Per entrar al backend amb usuaris locals** (si no heu fet servir un usuari UPC) usarem la URL [https://mycitaprevia.upc.edu/nom\\_unitat/index.php/user/login](https://mycitaprevia.upc.edu/nom_unitat/ndex.php/user/login) que evita l'autentificació UPC per CAS que està activada per defecte.

És a dir hem hem d'afegir a l'adreça del nostra MyCitaPrèvia el sufix **/index.php/user/login**

Aquesta és la pantalla d'autenticació que ens apareixerà:

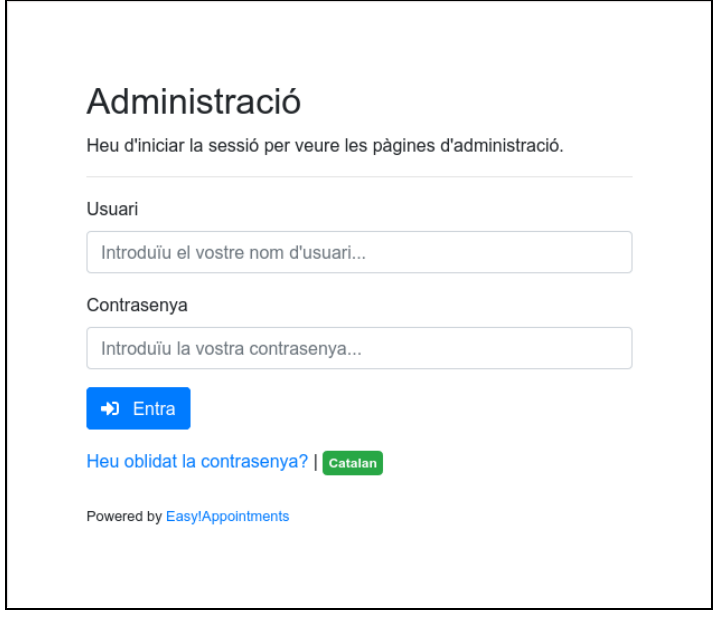

Per sortir del backend, el botó "Surt" de la capçalera no ens funcionarà perquè ens redirigirà cap al sistema d'autenticació de la UPC.

Enlloc d'això, si volem sortir correctament, haurem de visitar l'adreça [https://mycitaprevia.upc.edu/nom\\_unitat/index.php/user/logout](https://mycitaprevia.upc.edu/nom_unitat/ndex.php/user/logout), és a dir, hem d'afegir el sufix **/index.php/user/logout** per fer un logout del sistema.

Per facilitar el logout del sistema, hem afegit un enllaç al peu de pàgina del Backend que posa "Logout (usuari no UPC)".